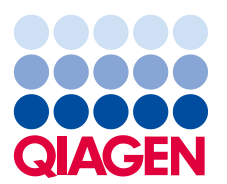

18 novembre 2021

# **Avis de sécurité urgent Instrument QIAcube® Connect MDx RÉF 9003070**

### **À l'attention du : Directeur/chef de laboratoire, directeur médical, gestionnaire des risques et responsable de la sécurité**

Nous souhaitons vous informer que QIAGEN a identifié un problème dans le texte figurant dans plusieurs protocoles exécutés sur l'instrument QIAcube® Connect MDx. Ce problème a été observé **uniquement** en cas d'utilisation de l'écran d'information (écran secondaire) qui contient des données inexactes pour le volume de réactif à charger dans un tube.

#### **Description du problème**

Ce problème est lié aux informations données lors de la configuration de l'exécution, qui servent à guider l'utilisateur dans les volumes de réactifs à ajouter au tube. Pendant l'étape « Load tip racks and enzymes » (Charg. tip racks et enzymes) de la configuration de l'exécution, les utilisateurs peuvent accéder à des informations plus détaillées en cliquant sur le bouton **Info** (i), comme indiqué dans la Figure 1. L'écran passe ensuite à un écran semblable, comme indiqué dans la Figure 2, contenant l'information qu'un **volume minimum** doit être ajouté au lieu du volume exact, comme décrit dans la Figure 1.

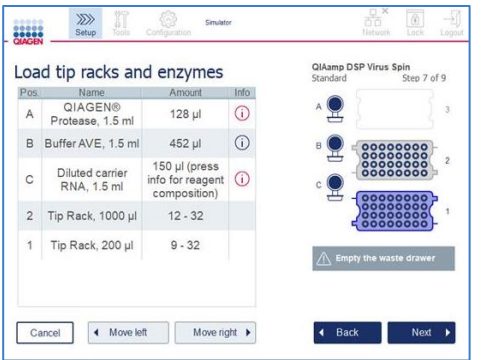

**Figure 1 – Écran Run Set-Up (Exécution de la configuration). Figure 2 – Affichage de l'écran après avoir appuyé sur .**

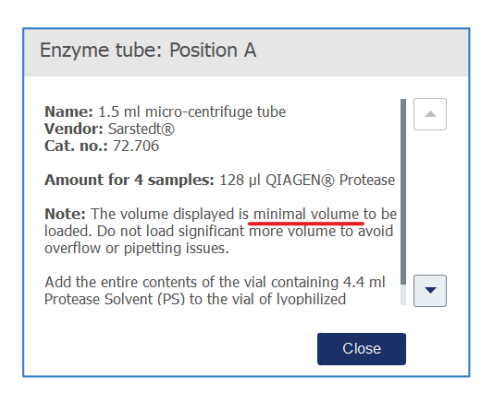

Bien que la quantité réelle indiquée soit exacte, les informations supplémentaires fournies dans la section Note (Remarque) n'indiquent pas clairement que ce volume exact doit être chargé sur l'instrument.

Ce problème peut affecter tous les numéros de série de l'instrument suivant :

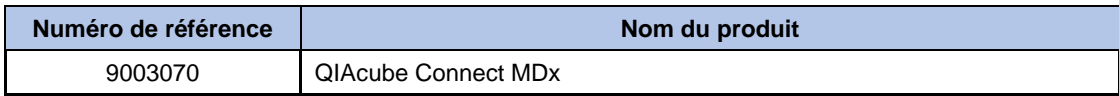

Ce problème affecte les protocoles suivants :

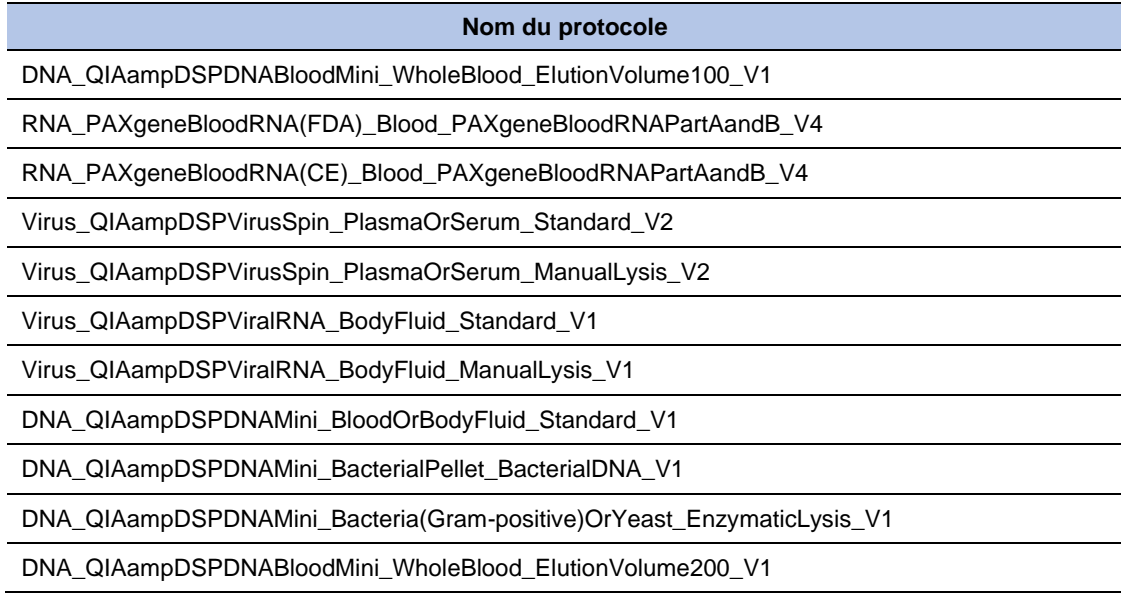

## **Risques potentiels associés à ce problème**

Si un utilisateur comprend mal l'instruction sur l'écran d'information (Figure 2) et pipette plus que le volume recommandé sur l'écran d'exécution de la configuration (Figure 1), il est possible que les tubes contiennent alors trop ou pas assez de réactif. Cela peut donner un échantillon trop dilué, pas assez dilué ou incorrectement lysé, ce qui affecterait le traitement en aval et donnerait un résultat faux négatif ou faux positif, si le problème du processus de préparation des échantillons n'est pas détecté.

En outre, si l'utilisateur ajoute trop de réactif dans le tube, cela peut causer un déversement nécessitant un nettoyage complet de l'instrument et pourrait entraîner une perte d'échantillon ou un retard des résultats.

**Important** : des évaluations locales des risques sont requises pour déterminer l'impact des erreurs de l'appareil. L'utilisation de contrôles internes et externes complets sur les sites du client peut servir d'indicateur du dysfonctionnement de l'appareil et aider à éviter de transmettre des résultats incorrects au médecin demandeur, tout comme les tests d'assurance qualité internes et externes.

#### **Veuillez noter que tous les instruments sont concernés par ce problème.**

#### **Actions à mener par le client/l'utilisateur**

- 1. Suivez les instructions sur l'écran initial du menu d'exécution de la configuration (Figure 1) et veillez à ce que le volume décrit sur l'écran d'exécution de la configuration soit respecté avec un volume réel uniquement.
- 2. Effectuez la mise à niveau vers la dernière version du protocole, qui sera publiée d'ici le 1 er décembre 2021 et sera disponible à l'adresse **[www.qiagen.com](http://www.qiagen.com/)** sur la page de produit de l'instrument QIAcube Connect MDx. Hormis la correction de ce texte du protocole, aucune autre modification du protocole ne sera effectuée.
- 3. Remplissez le formulaire d'accusé de réception joint à cette lettre et renvoyez-le à QIAGEN au plus vite.

#### **Détection des lots affectés**

Il est conseillé au personnel de laboratoire et aux cliniciens de tenir compte des résultats de test précédents d'un patient, d'autres tests de diagnostic, de l'anamnèse et de l'état clinique actuel s'ils ont suivi les informations données sur le 2<sup>e</sup> écran (Figure 2) et ajouté plus que le volume prescrit de réactif indiqué sur l'écran d'exécution de la configuration initial (Figure 1).

Si l'écran initial a été suivi et que l'utilisateur a ajouté le volume de réactif prescrit, le processus de préparation des échantillons n'est pas affecté.

#### **QIAGEN s'engage à résoudre le problème**

QIAGEN reconnaît que ce problème peut affecter votre flux de travail et actualise et vérifie actuellement les protocoles concernés. De nouvelles versions de chaque protocole, ainsi que des instructions sur la manière d'installer les nouvelles versions, seront instaurées d'ici le 1<sup>er</sup> décembre 2021. Les nouvelles versions peuvent être téléchargées sur la page du produit de l'instrument QIAcube Connect MDx à l'adresse **[www.qiagen.com](http://www.qiagen.com/)**.

## **REMARQUE IMPORTANTE POUR LES IMPORTATEURS, DISTRIBUTEURS ET PARTENAIRES COMMERCIAUX**

QIAGEN a évalué le risque de survenue du problème pendant l'utilisation de routine du protocole concerné et a déterminé que cette notification doit être fournie à tous les clients afin de garantir qu'ils savent qu'ils doivent suivre les informations sur l'écran dans la Figure 1 et ignorer la déclaration de « volume minimum » sur l'écran 2. Une fois que le client a connaissance du problème, cela permettrait d'éviter les risques décrits dans la présente communication.

#### **Formulaire d'accusé de réception à compléter**

Pour nous assurer que tous les utilisateurs concernés sont avertis et conformément aux dispositions légales en vigueur au niveau national, nous sommes tenus de fournir aux autorités une preuve de distribution d'un avis sur le marché. Par conséquent, veuillez remplir et signer le formulaire d'accusé de réception ci-joint et l'envoyer par e-mail à l'assurance qualité de QIAGEN à l'adresse **Quality.Communications@qiagen.com**.

Nous vous prions de nous excuser pour la gêne occasionnée. Si vous avez la moindre question, contactez votre département local de services techniques QIAGEN.

Filiales QIAGEN

**<https://www.qiagen.com/about-us/contact/global-contacts/subsidiaries/>**

Partenaires commerciaux et importateurs QIAGEN **<https://www.qiagen.com/about-us/contact/global-contacts/distributors-and-importers/>**

Bien cordialement,

Votre équipe QIAGEN

Marques commerciales : QIAGEN®, Sample to Insight®, QIAcube®. Les marques déposées, marques de commerce et autres marques citées dans ce document doivent être considérées comme protégées par la loi, même si elles ne sont pas spécifiquement signalées comme telles.

10/2021 PROM-19631-001 © 2021 QIAGEN, tous droits réservés.

# **Problème d'écran de l'utilisateur QIAcube Connect MDx – Novembre 2021**

## **Formulaire d'accusé de réception**

(Veuillez remplir ce formulaire en lettres majuscules.)

Je confirme avoir reçu, lu et compris la correction de sécurité urgente ci-jointe décrite ci-dessus. Nous avons mené les actions nécessaires suggérées dans cet avis :

- Les informations ont été transmises à toutes les personnes et à tous les services de notre société utilisant ce produit.
- L'avis a été transmis à l'utilisateur final.
- Nous avons étudié cet avis avec notre directeur de laboratoire/médical.
- **À l'attention des partenaires commerciaux uniquement** : cet avis a été transmis à nos clients.
- **À l'attention des partenaires commerciaux uniquement** : nous avons envoyé à nos clients un formulaire d'accusé de réception.

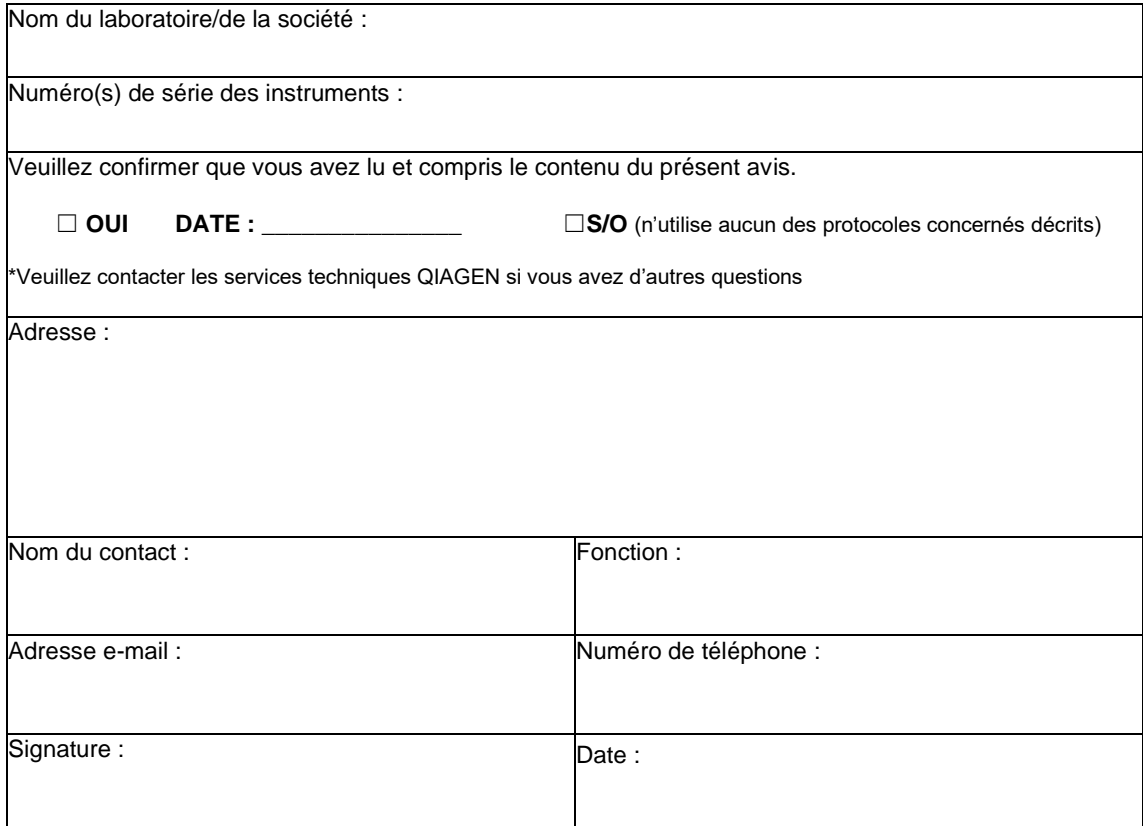